#### **Add JOM CMake option to enable building with Qt JOM**

*2013-03-07 10:12 PM - Nathan Woodrow*

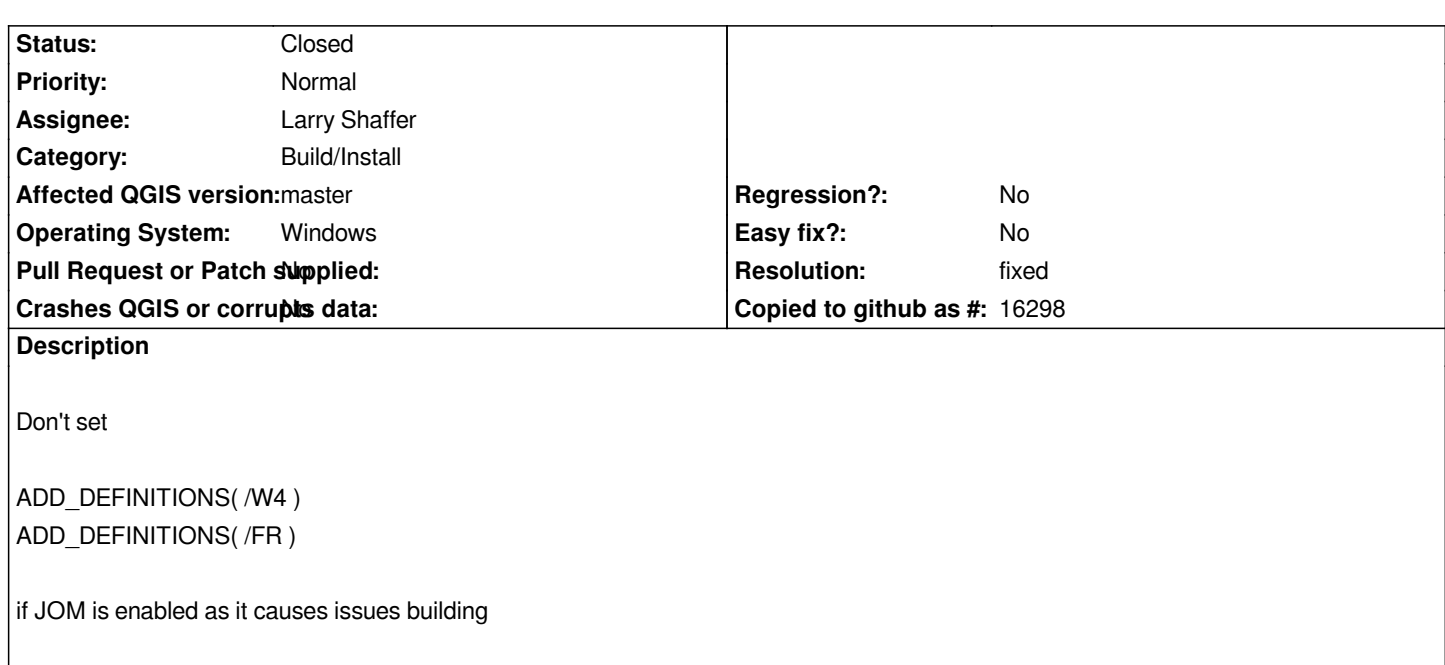

### **History**

#### **#1 - 2013-03-08 07:06 PM - Larry Shaffer**

*- Status changed from Open to In Progress*

*Working setup: https://github.com/qgis/Quantum-GIS/pull/464*

*Tested on two different Win 7 VMs, with no errors.*

*The errors with [qgis\\_help and qbrowser were fixed by updating](https://github.com/qgis/Quantum-GIS/pull/464) Visual Studio Express to SP1:*

*Get MS VS2008 w/ SP1 iso here (~750 MB):* 

http://search.msdn.microsoft.com/search/en-US/default.aspx?query=visual%20studio%20express%202008%20download&refinement=111&ac *4*

*or directly (maybe):* 

*[http://download.microsoft.com/download/E/8/E/E8EEB394-7F42-4963-A2D8-29559B738298/VS2008ExpressWithSP1ENUX1504728.iso](http://search.msdn.microsoft.com/search/en-US/default.aspx?query=visual%20studio%20express%202008%20download&refinement=111&ac=4)*

*Will add more about the QtCreator and .batch file configurations in followup post.*

## **#2 - 2013-03-11 12:35 PM - Larry Shaffer**

- *File qgis-qtc-install-start.bat added*
- *File qgis-qtc-build-start.bat added*
- *File qgis-qtc-start.bat added*
- *File qtc-cmake-options.txt added*
- *File qbrowser-qtc-build-start.bat added*
- *File qgis-qtc-cmake-gui.bat added*
- *File qgis-build-shell.bat added*
- *File qbrowser-qtc-install-start.bat added*
- *Windows 7 Home* **64-bit**
- *4 GB RAM*
- *6 CPUs*
- *Two different Parallels 7 virtual machines (running under Mac OS X 10.7.5)*
- *Visual Studio Express with SP1 (as noted above)*
- *Windows 7 SDK for debugging in QtCreator*

*The following differs from current INSTALL notes:*

 *- [Microsoft Platform](http://download.microsoft.com/download/7/A/B/7ABD2203-C472-4036-8BA0-E505528CCCB7/winsdk_web.exe) SDK for Windows Server 2003 R2 install doesn't appear to be necessary (at least I couldn't find any CMake options that utilized anything from that install). SetupAPI appears to be useable from: C:/Program Files/Microsoft SDKs/Windows/v6.0A/Lib/SetupAPI.Lib, though I can't say I know what it is used for exactly.*

 *- I installed the GNU tools, flex and bison, in C:/GnuWin32. Using Progra~1 or Progra~2 (for 64bit) still produced path-with-spaces problems for the tools.*

 *- The general shell environment batch file setup I used (though I don't use this shell env anymore once QtCreator was setup): attachment:qgis-build-shell.bat*

I used a separate virtual hard drive for source files and build directory at **Q:\\Quantum-GIS** and **Q:\\build-qtc**. There seemed to be an issue with having *only the build directory being on a separate HDD, which was mitigated when I placed the source files there as well. The installed app goes into my home folder: C:/Users/me/QGIS/QGIS\_Apps-Qtc*

*The INSTALL notes should include the info about generally creating a CMake project, like opening the top-level CMakeLists.txt and inputting default options.*

*Since Qt Creator works better when passing in CMake options via options dialog (rather than using CMake-GUI, etc), I keep a text file handy with the default options I pass in, for initial project setup and for whenever Creator randomly asks for them. (These are just my choices for initial options): attachment:qtc-cmake-options.txt*

*The project build steps are as follows (-j option may be unnecessary unless you want jom to NOT automatically use all of your available CPU cores):*

*jom.exe -j6 jom.exe -j6 staged-plugins (optional, unless running from build dir) jom.exe -j6 install (optional)*

*For launching Creator I use the following batch file: attachment:qgis-qtc-start.bat*

*Once built and installed, I use the following to launch QGIS from build dir and install dir, respectively: attachment:qgis-qtc-build-start.bat and attachment:qgis-qtc-install-start.bat*

*And similarly for the qbrowser application: attachment:qbrowser-qtc-build-start.bat and attachment:qbrowser-qtc-install-start.bat*

*For running CMake-GUI (if needed): attachment:qgis-qtc-cmake-gui.bat*

*It is best to run CMake-GUI while Creator is open, otherwise, you may be prompted with the default CMake options dialog on Qt Creator launch after using CMake-GUI. Likewise, any changes done with CMake-GUI will be reverted if they are not reflected in future inputted options to Qt Creator's CMake options dialog. Generally, I avoid using CMake-GUI to change CMakeCache.txt when using Qt Creator, and only use it to browse current settings.*

*For debugging, I installed Windows 7 SDK (just Developer Tools) and set the path to CDB debugger manually in Options->Build-n-Run->Kits->Desktop (it*

# **#3 - 2013-05-10 08:37 PM - Nathan Woodrow**

- *Resolution set to fixed*
- *Status changed from In Progress to Closed*

## **Files**

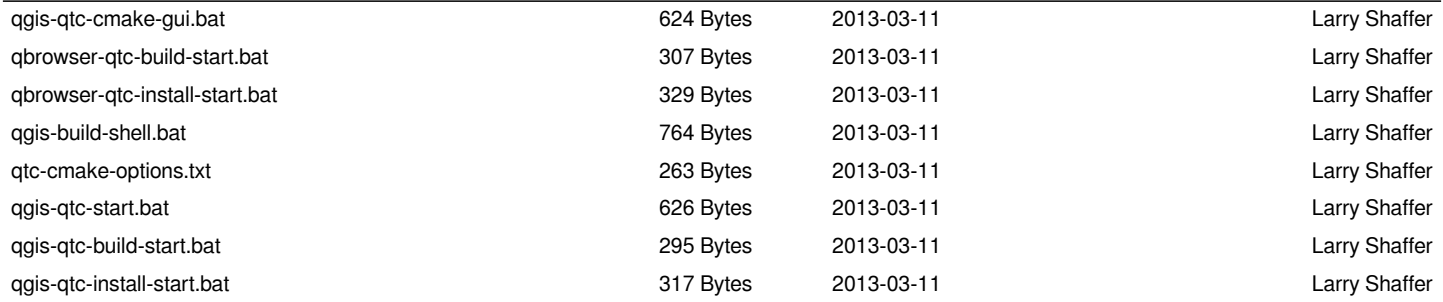